# Rails/build a blog<br>with Rails 3.0

Part two In the second of a two-part tutorial, Gavin Montague explains how to  $\bigcup_{\text{netm.aq/reals-215}}$ extend your blog by integrating third-party libraries for extra functionality

Download the files! All the files you need for this tutorial can be found at<br>netm.ag/rails-215

 Knowledge needed HTML, basic use of Command-Prompt, Terminal.app or Bash Requires Ruby, Rails, SQLite, browser, text editor

Project time 2-3 hours

**In this tutorial, we'll extend the blog from part one and dive deeper into the Rails framework.** We'll also look at integrating thirdparty libraries to give extra functionality for very little effort.

If you missed part one in issue 214, you can download a PDF, along with the tutorial files for both parts, from netm.ag/rails-215. You'll also need Ruby, Rails and SQLite installed.

You'll have to make use of the Rails, Rake and Gemtools, so we'll start with a quick recap of how to use the command line.

To open a prompt on Windows, select Start Menu > Run > "cmd". This should bring up a dos-prompt.

On OS X, open the Terminal.app from /Applications/Utilities.

On Linux you'll usually find a shell program somewhere in your distro's menus.

With the prompt, you can navigate to your Rails project by using the cd command to move between directories:

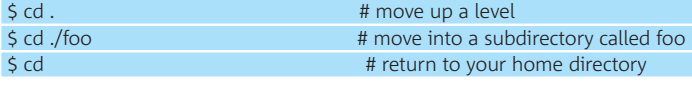

Once in place, you can start Rails' web server by using the following command and then visiting http://localhost:3000 in your browser:

#### \$ rails server

⊕

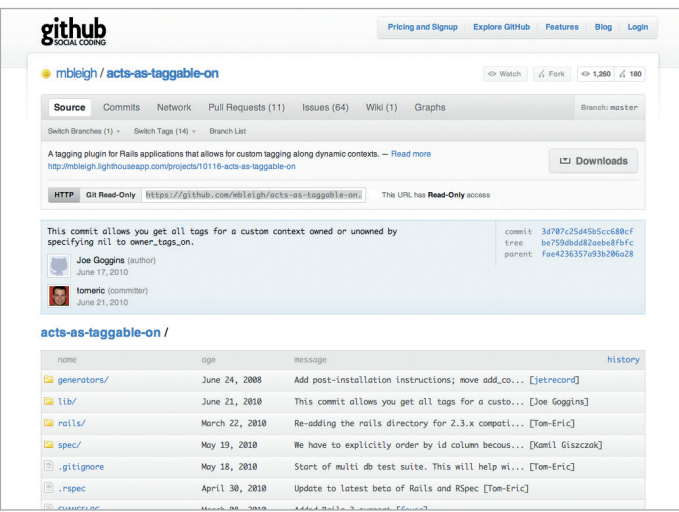

**Gem of an idea** The **acts-as-taggable-on** gem will add the ability to tag your objects and more – see github.com/mbleigh/acts-as-taggable-on for full details

If you want to interact with the constituent objects of your app, invoke the console:

#### \$ rails console

 $\bigoplus$ 

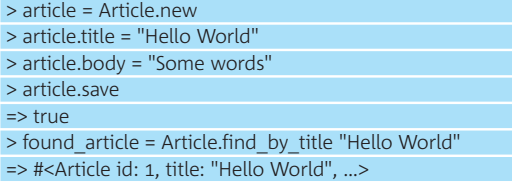

#### **Visitor comments**

The next step in our blog is to enable readers to leave comments. Let's think about what this will involve in terms of the MVC (Model, View, Controller) pattern from part one.

At the Model level, we'll need a way of storing or retrieving comments from our database. Additionally, we'll need to describe the relationship between an article and its comments and vice versa. This will be familiar to you if you've done any database stuff as a 1-to-N or a has-many relationship.

In our Controller, we'll want to be able to parse user input into instances of our Comment model and try to save them. Finally, in the View, we want to both present these comments and provide a form that will enable visitors to bestow their collective wisdom on us. We previously used the scaffold command as a shortcut to the article Model, Controller and Views, but this time we'll walk through each individual step of the stack in a bit more detail. We'll start at the bottom by defining our Model class:

#### \$ rails generate model Comment name:string body:text article:references

This will stub out a class in app/models/comment.rb for us, and define a new migration in /db/migrate that we can use to create the database table via rake:

#### \$ rake db:migrate

We can now start a console and manipulate comment. As with our articles, Rails' ActiveRecord framework handles all the database interaction for us:

#### \$ rails console

- > comment = Comment.new
- => #<Comment id: nil, name: nil, body: nil....>
- > comment.name = "Bob"
- > comment.body="Hello world"
- > comment.save
- > Comment.find(:first)
- => #<Comment id: 1, name: "Bob", body: "Hello world", ....>

Our comments aren't much use on their own, though; we need to define them by the article they belong to. Add the following lines into your article and comment classes in app/models:

class Article < ActiveRecord::Base

**106 .net** june 2011

♠

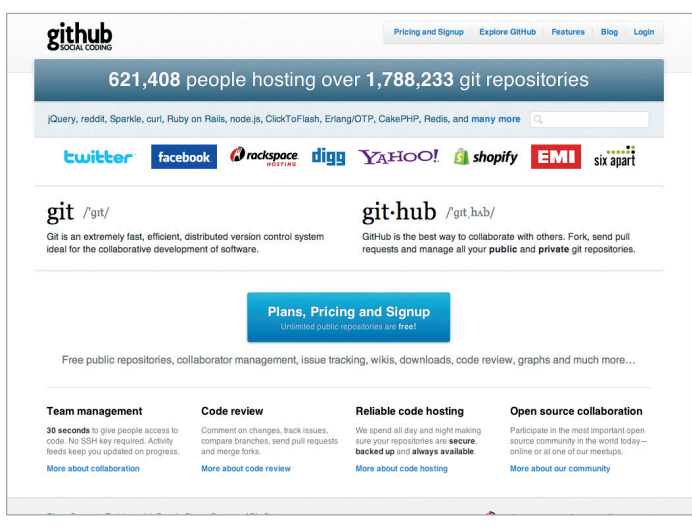

**Code repository** As well as hosting the source code for Ruby and Rails, Github is the home for most gems, plug-ins and open source projects written in Ruby

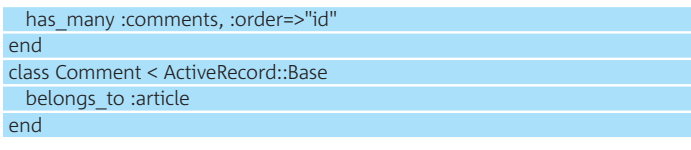

I've said previously that Ruby and Rails combine to form a very expressive syntax, and this is another good example: the meaning of the code shines through:

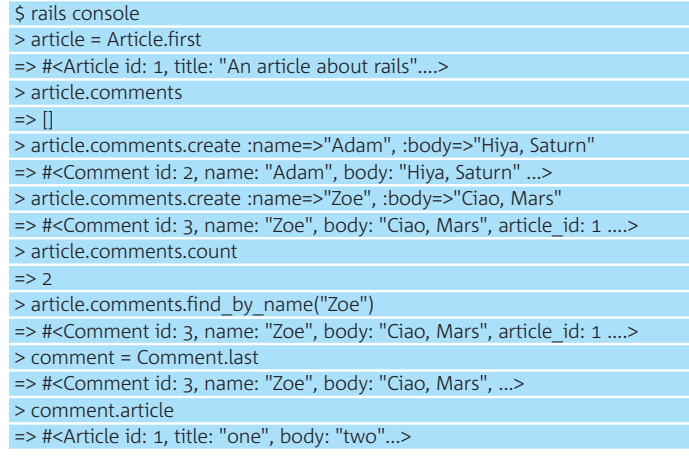

We now have access to our articles and comments not just on their own, but also by the relationship between them. We can tell an article to add a comment, which will automatically be associated with the correct article at the database level. We can also ask a comment which article it belongs to, and so on.

#### **Visitor comments**

We're only touching on it here, but Rails provides an incredibly rich abstraction layer that does most of the SQL heavy lifting. It's rare to have to resort to raw SQL in Rails; you have the option to if necessary, but it's rarely required. Developers are left to concentrate on what makes their application different from everyone else's, rather than having to reinvent the wheel every time they search the database or write a record.

Create a few more comments for your articles on the console, then move on to displaying them in your app. Open up views/articles/show.html.erb and append the following:

#### <h3>Comments</h3>

<%= render @article.comments %>

# GitHub and RubyGems

 $\bigoplus$ 

#### Has your problem already been solved?

The **gem** command works by interrogating a number of online sources to discover Gems. The most important is rubygems.org, the most authoritative list of published gems, and a good port of call if you're looking to see if anyone else has already solved your problem.

If rubygems.org is the library for Ruby, GitHub (github.com) is its playground. As well as hosting the source code for Ruby and Rails (along with jQuery, YUI, Erlang, Prototype and more) it's the home for most gems, plug-ins and open source projects written in Ruby.

Open a free account and you'll be able to explore the source code for projects and even fork them to make your own customisations. Oh, and did I mention that it's all written in Rails?

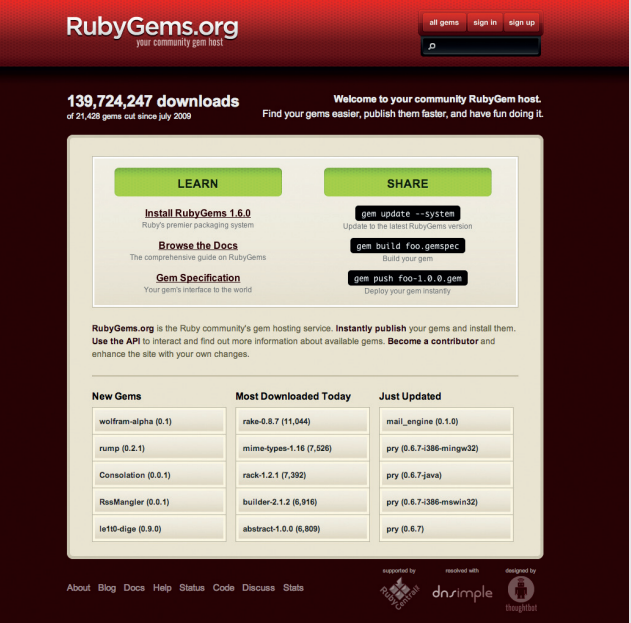

**List of gems** RubyGems.org is the most authoritative list of published gems – a good place to find out if someone else already has a solution to your problem

Start the server and visit one of your articles – Error: "Missing partial comments/comment. Ah, we've asked Rails to render another template inside our show one, so we best create it. Add a new file at app/views/comments/ comment html erb.

A template that isn't rendered directly but called from inside other 'action' templates is referred to as a 'partial', and always begins with an underscore:

 <h3><%= comment.name %> says...</h3> <%= simple\_format(comment.body) %>  $\frac{1}{2}$ 

You should now get a better result.

You might be feeling a bit dizzy now: how did Rails know what to do? We didn't tell it what template to render; we didn't tell it to loop through our comments; and where did the variable comment come from in our partial? Well, one of Rails' core principles is 'Convention over Code'. If we follow the best practices of Rails then it can accurately infer a great deal about our intent that would otherwise clutter our code.

We've already used Convention over Code in our models. By naming our tables in a certain way, we were able to use has\_many and belongs\_to to describe the relationship between our tables. We passed an array to the render method, so Rails inferred we wanted to loop through it and render the template once for each item in it. We didn't give an explicit template to render, so Rails assumed that we wanted to render a certain path based on the type of object in our array. In this case, it decided we wanted to use the

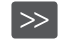

**.net** june 2011 **107** next>

⊕

⊕

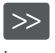

template at comments/\_comment.html.erb. All this implied meaning can seem like magic at first, and you're free to skip this shorthand and be more explicit in your code. I could have rewritten the above as:

 <%= render :partial=>"/comments/comment", :collection=>@article. comments %>

#### Or even:

 <% @article.comments.each do |comment| %> <%= render :partial=>"/comments/comment", :object=>comment %> <% end %>

However, the original version is more concise and, once you know the rules, clearer in its meaning.

Now let's give our users the facility to add comments. To do this, we'll attach a form to the bottom of our article. First, though, take a look at the config/routes.rb file.

Routing in Rails can be a bit confusing if you've previously only worked with static HTML sites, or raw PHP (where there's a one-to-one mapping between a URL and file). If you visit /example/page.html then that's what loads. Not so with Rails. We have a step between the incoming request and the Controller that deals with it. This gives Rails lots of flexibility in how we map URLs to controllers and their actions. We'll keep it simple and just let our app know how it should handle comments.

# Routing can be a bit confusing if you've only worked with static HTML sites or raw PHP

Open config/routes.rb and replace the second line with:

 resources :articles do |article| resources :comments, :only=>[:create] end

On the command line, run rake to see which URLs your app now responds to:

#### \$ rake routes

⊕

 article\_comments POST /articles/:article\_id/comments(.:format) {:action=>"create", :controller=>"comments"}

That's nice: Rails tells us what our URL will look like, which parameters we need and what our action should be called.

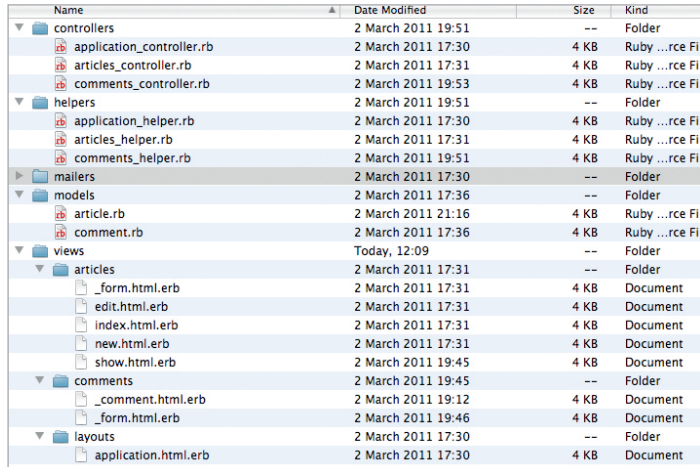

**A place for everything** Rails is highly prescriptive as to how your app is laid out, but the enforced structure pays dividends

<prev **108 .net** june 2011

Back in articles/show.html.erb, add:

 $\bigoplus$ 

 <h2>Add a Comment</h2> <%= render :partial=>"/comments/form" %>

Then create the partial to render the form in the comments folder app/ views/comments/\_form.html.erb:

 <% form\_for [@article, @comment||Comment.new] do |form| %> <p><%= form.label :name %>: <%= form.text\_field :name %></p> <p><%= form.label :body %>: <%= form.text\_area :body %></p> <%= submit\_tag "Comment" %> <% end %>

Again, there's a fair amount of Convention over Code here. Rails is working out which URL the form should submit to from the objects we're passing in. It also provides methods for wrapping the values of our comment object in form fields.

In Rails, forms and inputs become transparently easy to populate. You'll now be able to see the form, but submitting it will throw in an error because we haven't added the controller and action to deal with the request:

#### \$ rails generate controller comments

Open your new controllers/comments\_controllers.rb file and add:

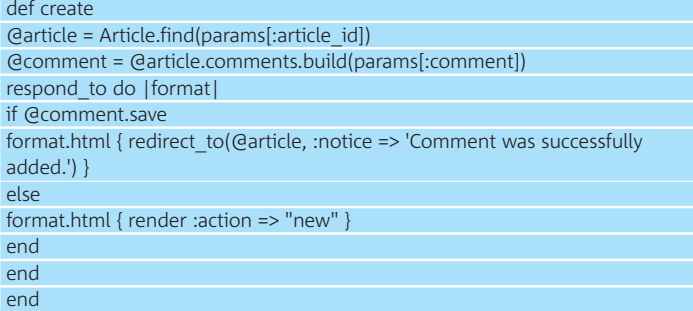

Our method is now in place to translate form values (held in params) into Ruby objects and save the new comment to the database before taking the user back to the article. Notice that there's a branch in the code for when the comment doesn't save and we want to render the template 'new' with the form in it. If you're feeling adventurous, try completing this path (hint: start by telling your comment model that it needs a name before it can be saved). See the section on validation in part one for more details.

In essence, we've now added a complete feature to our application. While we could tweak the exact details of it, perhaps requiring a valid email address, or adding permalinks to individual comments, the overall structure wouldn't change: Models are marshalled via a Controller and the output of their interactions is display in a View. Armed with this, you can start adding other features to your blog.

#### **Using Gems**

A blog wouldn't be a blog without tagging. It's a scientific fact, which I've just made up, that humanity was unable to find any information until the invention of the Tag-Cloud at CERN in 2001 by a team of 12 French physicists and a Belgian who everyone assumed was French.

It's pretty boring to build a tagging system, though, and it's actually a very common problem. If we substitute out our domain object (the article) then we get a statement that could apply to recipes, music tracks, bookmarks or anything else. So that we can browse Things by topic, each Thing should be able to take an arbitrary number of text labels. We should then be able to browse by these labels.

If the problem isn't unique to our domain, let's see if we can get someone else to solve it for us. Ruby has a rich ecosystem of libraries that are distributed as self-contained packages called Gems and managed by a command called, funnily enough, gem. Rails itself is distributed as a Gem. You can see this with the command:

♠

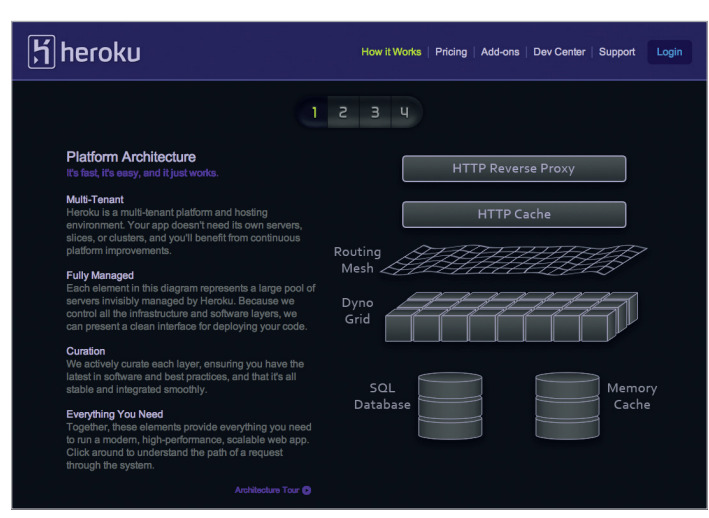

**Free account** Ruby cloud platform Heroku Rails (heroku.com) is an easy way to go about hosting your Rails website – plus it's free to sign up and get started

#### \$ gem list

⊕

You'll be presented with a list of all the libraries you've installed. One of the key features of gem is its dependency management. When you installed Rails, gem automatically included all the other libraries it depends on. Also notice that all the gems have their version numbers listed; you can use this feature to jump between different versions of the same gem in your projects as required. That's an advanced topic, though. Let's go back to our tagging example:

#### \$ gem install acts-as-taggable-on

After running this command, you should see output indicating that the gem has been successfully installed. We need to tell our app to load it by editing Gemfile. This acts as an index telling our app which gems to load when it starts, and where to find them if they're not installed:

#### gem 'acts-as-taggable-on'

Next up we're going to need some tables to hold our tags and their relationships; acts-as-taggable-on can do this for us:

#### \$ rails generate acts\_as\_taggable\_on:migration \$ rake db:migrate

You'll see that this has added some tables to your database. We just have to let the app know what we want to be taggable:

#### class Article < ActiveRecord::Base acts as taggable on :tags

That's all the code you need to make your articles taggable. Fire up a console and explore:

#### > a = Article.first

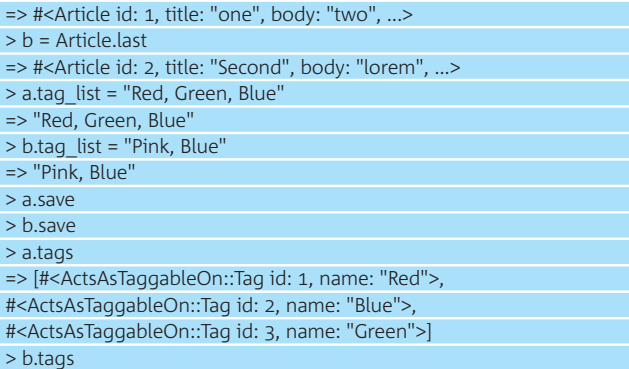

# Hosting Rails

 $\bigoplus$ 

#### How to get your project up and running

Hosting a Rails website can require a bit more thought than a static website, or a PHP one, but it's not hard. Phusion's Passenger (modrails. com) adds Rails support to the world's most popular webserver, Apache. If your hosting company doesn't already provide Passenger support, there are plenty of others that do.

For example, Heroku: Rails hosts as a cloud service (heroku.com). Not only does it provide an incredibly neat way of deploying your app with almost no effort; you can also host a development account for free.

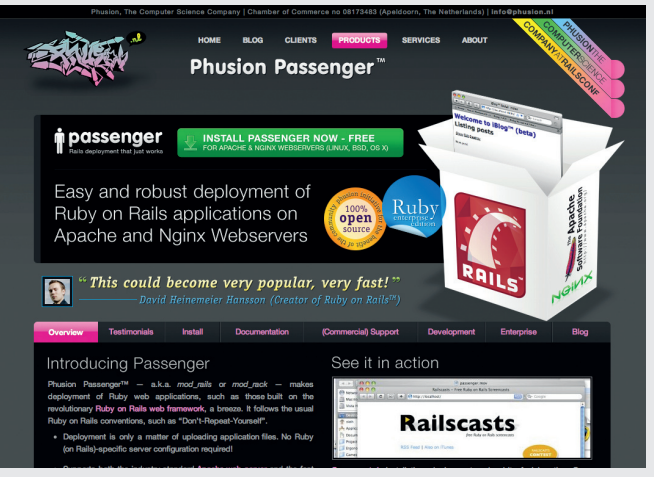

**Get on board** Most good hosting firms will provide support for Passenger, which offers easy deployment of Ruby applications on Apache servers

 => [#<ActsAsTaggableOn::Tag id: 2, name: "Blue">, #<ActsAsTaggableOn::Tag id: 4, name: "Pink">] > Article.tagged\_with "Blue" => [#<Article id: 1, title: "one", body: "two", ...>, #<Article id: 2, title: "Second", ...>] > Article.tagged\_with "Red" => [#<Article id: 1, title: "one", ...>] > a.find\_related\_tags => [#<Article id: 2, title: "Second", ...>]

#### **Going further**

The acts-as-taggable-on gem can do a lot more than this: find out exactly what from the project homepage (github.com/mbleigh/acts-as-taggable-on). Why not work through the readme on GitHub and see if you can extend your Article form to add tags, and then have your show action provide links to related items?

Gems – and their close relative, plug-ins – give Rails an extremely rich system of extensible features. You can quickly add everything from swear-word filters to full ecommerce systems to your Rails applications, leveraging other developers' experience to build your site better and faster.

That concludes our whistlestop tour of Rails 3.0, and we've only scratched the surface of the aid it offers to developers. I hope your interest has been piqued and you explore what the framework can do and see what other features you can add to your blog.  $\bullet$ 

# About the author

 Name Gavin Montague Site leftbrained.co.uk Twitter @gavinmontague Areas of expertise Rails, usability Clients BBC, News International, Dell, National Trust for Scotland, itison.com Favourite comedy show Collings & Herrin

**.net** june 2011 **109**

⊕